# Oracle Life Sciences Empirica Oracle Empirica Signal 9.2.2 to 9.2.2.2 Patch Installation Guide

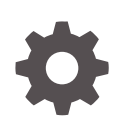

Release 9.2.2.2 F91822-02 February 2024

ORACLE

Oracle Life Sciences Empirica Oracle Empirica Signal 9.2.2 to 9.2.2.2 Patch Installation Guide, Release 9.2.2.2

F91822-02

Copyright © 2020, 2024, Oracle and/or its affiliates.

This software and related documentation are provided under a license agreement containing restrictions on use and disclosure and are protected by intellectual property laws. Except as expressly permitted in your license agreement or allowed by law, you may not use, copy, reproduce, translate, broadcast, modify, license, transmit, distribute, exhibit, perform, publish, or display any part, in any form, or by any means. Reverse engineering, disassembly, or decompilation of this software, unless required by law for interoperability, is prohibited.

The information contained herein is subject to change without notice and is not warranted to be error-free. If you find any errors, please report them to us in writing.

If this is software, software documentation, data (as defined in the Federal Acquisition Regulation), or related documentation that is delivered to the U.S. Government or anyone licensing it on behalf of the U.S. Government, then the following notice is applicable:

U.S. GOVERNMENT END USERS: Oracle programs (including any operating system, integrated software, any programs embedded, installed, or activated on delivered hardware, and modifications of such programs) and Oracle computer documentation or other Oracle data delivered to or accessed by U.S. Government end users are "commercial computer software," "commercial computer software documentation," or "limited rights data" pursuant to the applicable Federal Acquisition Regulation and agency-specific supplemental regulations. As such, the use, reproduction, duplication, release, display, disclosure, modification, preparation of derivative works, and/or adaptation of i) Oracle programs (including any operating system, integrated software, any programs embedded, installed, or activated on delivered hardware, and modifications of such programs), ii) Oracle computer documentation and/or iii) other Oracle data, is subject to the rights and limitations specified in the license contained in the applicable contract. The terms governing the U.S. Government's use of Oracle cloud services are defined by the applicable contract for such services. No other rights are granted to the U.S. Government.

This software or hardware is developed for general use in a variety of information management applications. It is not developed or intended for use in any inherently dangerous applications, including applications that may create a risk of personal injury. If you use this software or hardware in dangerous applications, then you shall be responsible to take all appropriate fail-safe, backup, redundancy, and other measures to ensure its safe use. Oracle Corporation and its affiliates disclaim any liability for any damages caused by use of this software or hardware in dangerous applications.

Oracle®, Java, MySQL and NetSuite are registered trademarks of Oracle and/or its affiliates. Other names may be trademarks of their respective owners.

Intel and Intel Inside are trademarks or registered trademarks of Intel Corporation. All SPARC trademarks are used under license and are trademarks or registered trademarks of SPARC International, Inc. AMD, Epyc, and the AMD logo are trademarks or registered trademarks of Advanced Micro Devices. UNIX is a registered trademark of The Open Group.

This software or hardware and documentation may provide access to or information about content, products, and services from third parties. Oracle Corporation and its affiliates are not responsible for and expressly disclaim all warranties of any kind with respect to third-party content, products, and services unless otherwise set forth in an applicable agreement between you and Oracle. Oracle Corporation and its affiliates will not be responsible for any loss, costs, or damages incurred due to your access to or use of third-party content, products, or services, except as set forth in an applicable agreement between you and Oracle.

# **Contents**

#### [Preface](#page-3-0)

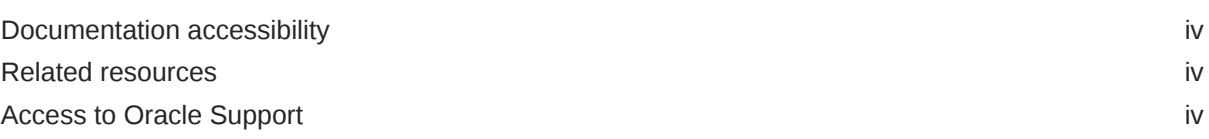

#### 1 [Apply the 9.2.2.2 patch to Oracle Empirica Signal](#page-4-0)

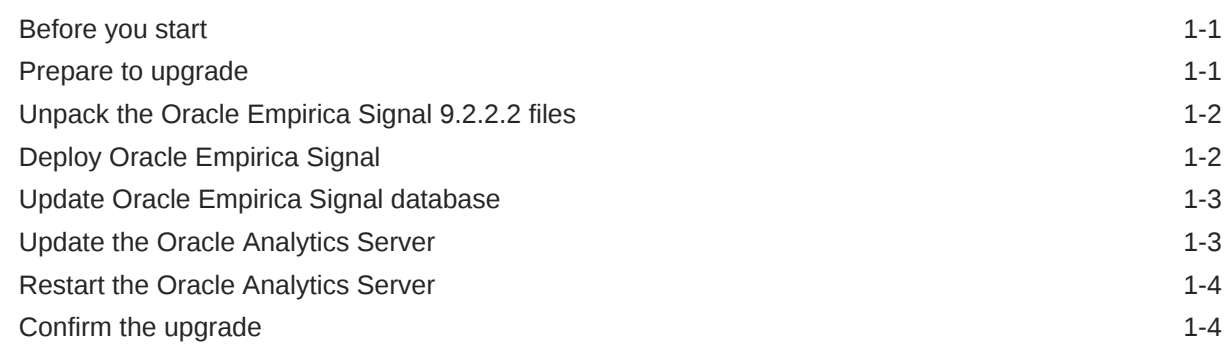

#### 2 [Upgrade to the Oracle Analytics Server \(optional\)](#page-8-0)

[Integrate Oracle Empirica Signal with Oracle Analytics Server 2023 2-1](#page-8-0)

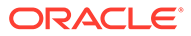

## <span id="page-3-0"></span>Preface

This preface contains the following sections:

- Documentation accessibility
- Related resources
- Access to Oracle Support

### Documentation accessibility

For information about Oracle's commitment to accessibility, visit the Oracle Accessibility Program website at [http://www.oracle.com/pls/topic/lookup?](http://www.oracle.com/pls/topic/lookup?ctx=acc&id=docacc) [ctx=acc&id=docacc](http://www.oracle.com/pls/topic/lookup?ctx=acc&id=docacc).

#### Related resources

All documentation and other supporting materials are available on the [Oracle Help](https://docs.oracle.com/en/industries/life-sciences/index.html) [Center](https://docs.oracle.com/en/industries/life-sciences/index.html).

#### Access to Oracle Support

Oracle customers that have purchased support have access to electronic support through Support Cloud.

Contact our Oracle Customer Support Services team by logging requests in one of the following locations:

- English interface Customer Support Portal ([https://hsgbu.custhelp.com/\)](https://hsgbu.custhelp.com/)
- Japanese interface Customer Support Portal [\(https://hsgbu-jp.custhelp.com/](https://hsgbu-jp.custhelp.com/))

You can also call our 24x7 help desk. For information, visit [https://www.oracle.com/life](https://www.oracle.com/life-sciences/support/)[sciences/support/](https://www.oracle.com/life-sciences/support/) or visit<http://www.oracle.com/pls/topic/lookup?ctx=acc&id=trs>if you are hearing impaired.

<span id="page-4-0"></span>1

# Apply the 9.2.2.2 patch to Oracle Empirica **Signal**

Before you start

The 9.2.2.2 patch can be deployed on top of an existing Oracle Empirica Signal 9.2.2 or 9.2.2.1 installation.

- Prepare to upgrade To upgrade, you must confirm that you have the appropriate credentials.
- [Unpack the Oracle Empirica Signal 9.2.2.2 files](#page-5-0) On the application server running Oracle Empirica Signal 9.2.2 or 9.2.2.1, start a command shell.
- **[Deploy Oracle Empirica Signal](#page-5-0)**

After you have unpacked the Oracle Empirica Signal 9.2.2.2 files on the application server running Oracle Empirica Signal, you must deploy the Oracle Empirica Signal application in the Oracle WebLogic Server console.

- [Update Oracle Empirica Signal database](#page-6-0) If you are upgrading from Oracle Empirica Signal 9.2.2, perform the following steps to update the Oracle Empirica Signal database.
- [Update the Oracle Analytics Server](#page-6-0) Complete the following steps if an Oracle Analytics Server (OAS) was set up for Empirica Topics reporting.
- [Restart the Oracle Analytics Server](#page-7-0) After you update the application server running Oracle Analytics Server (OAS), you must restart the BI server in the WebLogic Server console.
- [Confirm the upgrade](#page-7-0) Confirm that the upgrade succeeded and notify users.

#### Before you start

The 9.2.2.2 patch can be deployed on top of an existing Oracle Empirica Signal 9.2.2 or 9.2.2.1 installation.

If you are performing a fresh installation, or upgrading from an earlier version of Oracle Empirica Signal, please follow the Oracle Empirica Signal 9.2.2 *Installation and Upgrade Instructions*, sections 2-9, before resuming with the steps in this guide for patching to 9.2.2.2.

#### Prepare to upgrade

To upgrade, you must confirm that you have the appropriate credentials.

For this procedure, you must have credentials for the following accounts:

- An Oracle Empirica Signal administrator.
- A non-privileged user who can log in to the application server.

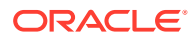

- <span id="page-5-0"></span>• An Oracle WebLogic Server administrator.
- **1.** Using the administrator account, log in to the Oracle Empirica Signal application.
- **2.** Click **Settings**, then **About** to confirm that the version number of Oracle Empirica Signal is 9.2.2.0.124 or 9.2.2.1.131.
- **3.** Click **Back** to return to the **Settings** panel.
- **4.** Click **View Currently Logged in Users** to check your work.

If sessions in addition to your own are running, instruct the users to finish their sessions.

**5.** Click **Exit**.

#### Unpack the Oracle Empirica Signal 9.2.2.2 files

On the application server running Oracle Empirica Signal 9.2.2 or 9.2.2.1, start a command shell.

- **1.** As the non-privileged user, on the application server running Oracle Empirica Signal 9.2.2 or 9.2.2.1, start a command shell (for example, Putty).
- **2.** Create a temporary directory <signal9222> (for example, /u01/stage/ Signal9222) and unpack ESI 9.2.2.2.zip into it.
- **3.** In the temporary directory, open the file update Signal.sh and verify that directory /u01/stage/Signal Install, specified in the file, exists.
- **4.** From the temporary directory, give the shell script execute permissions and run it:
	- \$ chmod +x update Signal.sh.
	- \$ ./update Signal.sh.
- **5.** Verify that the script prints *Completed* and that there are no errors.
- **6.** Verify that there is a backup copy of  $\leq$ INSTALL DIR>, for example: (Signal Install.9 2 2 0 124 bkp or Signal Install. 9 2 2 1 131 bkp).
- **7.** Verify the <INSTALL\_DIR>/Signal/Web-INF/lib directory includes the following file, where XXX is the build number:  $(Signal - 9 \ 2 \ 2 \ xxxx.jar)$ .

#### Deploy Oracle Empirica Signal

After you have unpacked the Oracle Empirica Signal 9.2.2.2 files on the application server running Oracle Empirica Signal, you must deploy the Oracle Empirica Signal application in the Oracle WebLogic Server console.

- **1.** Log in to the Oracle WebLogic Server administration console.
- **2.** On the left, click **Lock & Edit**.
- **3.** From the panel on the left, click the **Deployments** link.
- **4.** In the table on the right, select the **Signal** checkbox.
- **5.** Click **Update**, select **Next**, and then **Finish**.
- **6.** On the left, click **Activate Changes**.
- **7.** On the left panel, expand **Environment** and select **Servers**.

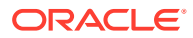

- <span id="page-6-0"></span>**8.** On the right, click the **Control** tab, and then select the **SignalServer** checkbox.
- **9.** Click **Shutdown/Force Shutdown now**.
- **10.** Click **Yes**.
- **11.** On the left, above the table, click the **Refresh** icon.
- **12.** Wait until **SignalServer** status is **SHUTDOWN** and then select the **SignalServer** checkbox.
- **13.** Click the **Start** button.
- **14.** Click **Yes**.
- **15.** If the Topics Service is enabled, repeat steps 2-14 for **TopicsService** and **TopicsServer**.
- **16.** Wait until the statuses of **SignalServer** and **TopicsServer** (if enabled) are **RUNNING**, and then click the **Refresh** icon to check your work.

#### Update Oracle Empirica Signal database

If you are upgrading from Oracle Empirica Signal 9.2.2, perform the following steps to update the Oracle Empirica Signal database.

- **1.** Locate the scripts in the DATABASE DIR directory specified in update Signal.sh, for example, /u01/stage/Database.
- **2.** As the non-privileged user, on the application server running Oracle Empirica Signal 9.x, start a command shell (for example, Putty).
- **3.** Connect to the database using the Oracle Empirica Signal master account (for example, SIGNAL or WEBVDME) via SQL\*Plus.
- **4.** Execute the update\_9\_2\_2\_to\_9\_2\_2\_1.sql script.
	- \$ sqlplus WEBVDME@<TNS name> @update\_9\_2\_2\_to\_9\_2\_2\_1.sql
- **5.** Verify that the script completed without any errors.

#### Update the Oracle Analytics Server

Complete the following steps if an Oracle Analytics Server (OAS) was set up for Empirica Topics reporting.

- **1.** As the non-privileged user, on the application server running OAS, start a command shell (for example, Putty).
- **2.** Create temporary directory <OAS 9222> (for example, /u01/stage/OAS 9222), and unpack ESI 9.2.2.2.zip into it.
- **3.** In the temporary directory, open the file update OAS.sh.
	- **a.** Verify that the WEBLOGIC HOME directory, specified in the file, exists.

If necessary, update the path in the script to point to the correct location.

**b.** Note the BACKUP DIR directory specified in the file.

This backup directory will be created as it appears in the script. If desired, you can update the path in the script to point to an existing location on your server.

**4.** From the temporary directory, give the shell script execute permissions and run it:

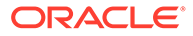

- <span id="page-7-0"></span>\$ chmod +x update\_OAS.sh.
- \$ ./update OAS.sh.
- **5.** Verify that the script prints *Completed* and that there are no errors.
- 6. Verify the <WEBLOGIC\_HOME>/wlserver/server/lib/mbeantypes directory includes the following file:

```
Signal-9_2_2_2_xxx.jar.
```
#### Restart the Oracle Analytics Server

After you update the application server running Oracle Analytics Server (OAS), you must restart the BI server in the WebLogic Server console.

- **1.** Log in to the Oracle WebLogic Server administration console.
- **2.** On the left panel, expand **Environment** and select **Servers**.
- **3.** On the right, click the **Control** tab, and then select the **bi\_server** checkbox.
- **4.** Click **Shutdown/Force Shutdown now**.
- **5.** Click **Yes**.
- **6.** On the left, above the table, click the **Refresh** icon.
- **7.** Wait until **bi\_server** state is SHUTDOWN, and then select the **bi\_server** checkbox.
- **8.** Select the **Start** button.
- **9.** Click **Yes**.
- **10.** Wait until the state is **RUNNING**, and then click the **Refresh** icon to check your work.

#### Confirm the upgrade

Confirm that the upgrade succeeded and notify users.

- **1.** Using the administrator account, log in to Oracle Empirica Signal.
- **2.** From the left navigation pane, select **Settings** and click **About**.
- **3.** Verify that the Oracle Empirica Signal version is 9.2.2.2.xxx, where xxx is the build number.
- **4.** Click **Exit**.
- **5.** Notify users that the Oracle Empirica Signal instance is available.

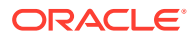

# <span id="page-8-0"></span>2 Upgrade to the Oracle Analytics Server (optional)

• Integrate Oracle Empirica Signal with Oracle Analytics Server 2023 Oracle Empirica Signal now supports integration with Oracle Analytics Server 2023 (OAS 2023). However, it is not necessary to upgrade to OAS 2023.

## Integrate Oracle Empirica Signal with Oracle Analytics Server 2023

Oracle Empirica Signal now supports integration with Oracle Analytics Server 2023 (OAS 2023). However, it is not necessary to upgrade to OAS 2023.

If you choose to upgrade, follow these steps:

- **1.** As the non-privileged user, on the application server running OAS, start a command shell (for example, Putty).
- **2.** Stop the **BI** servers. Go to the bitools/bin directory under the domain home directory (for example,  $/u01/app/cracle/product/fmw/12.2.1.4/user~projects/$ domains/bi) and execute stop.sh. Wait until the script completes.

```
$ cd /u01/app/oracle/product/fmw/12.2.1.4/user_projects/
domains/bi/bitools/bin
```
\$ ./stop.sh

**3.** Back up the OAS home directory (for example,  $/u01/app/oracle/product/fmw)$ .

\$ mv /u01/app/oracle/product/fmw /u01/app/oracle/product/fmw.bkp

- **4.** Follow the instructions in the Oracle Analytics [Installing and Configuring Oracle Analytics](https://docs.oracle.com/en/middleware/bi/analytics-server/install-config-oas/index.html#Oracle%C2%AE-Analytics) [Server](https://docs.oracle.com/en/middleware/bi/analytics-server/install-config-oas/index.html#Oracle%C2%AE-Analytics) guide to Install OAS 2023 using the same path for Oracle home (for example: /u01/app/oracle/product/fmw/12.2.1.4) and create a **bi** domain.
- **5.** Configure OAS using the instructions in Configure Oracle Analytics authentication in the *Oracle Empirica Topics Reporting and Oracle Analytics Configuration Guide* .

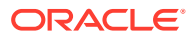